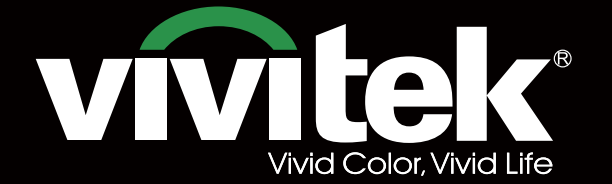

# Bedienungsanleitun

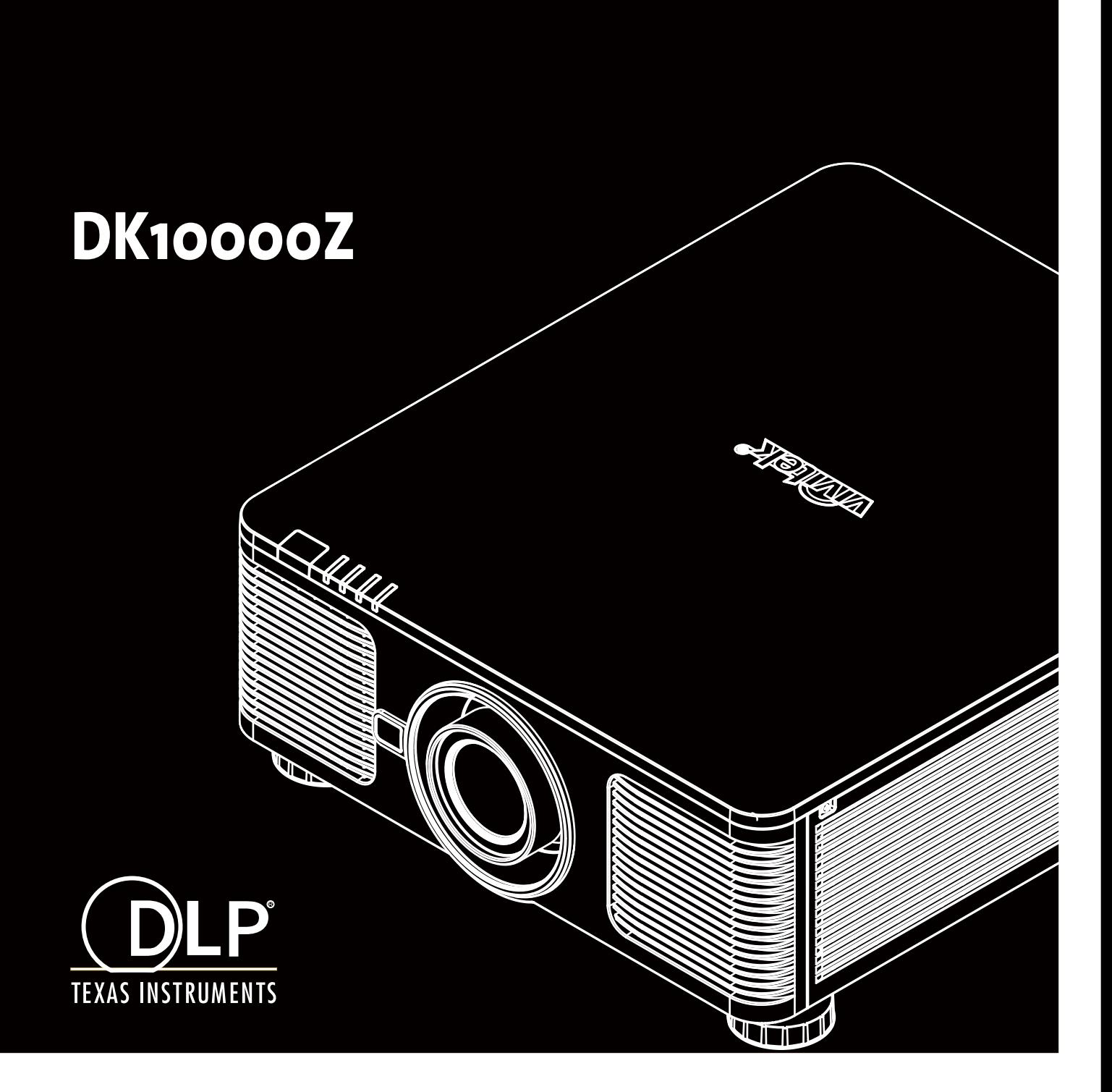

![](_page_1_Picture_1.jpeg)

# **Index**

![](_page_1_Picture_671.jpeg)

![](_page_1_Picture_672.jpeg)

![](_page_2_Picture_387.jpeg)

![](_page_2_Picture_388.jpeg)

# <span id="page-3-0"></span>**Copyright**

![](_page_3_Picture_2.jpeg)

# **Copyright**

Die Bedienungsanleitung (einschließlich aller Bilder, Diagramme und Softwareanwendungen) ist durch internationale Urheberrechtsgesetze geschützt. Alle Rechte werden vorbehalten. Ohne schriftliche Erlaubnis des Herstellers darf kein Teil der Anleitung dupliziert werden.

Vivitek ist die Marke der Vivitek Corporation. © AIIe Rechte vorbehalten. 2019.

## **Haftungsausschluss**

Die Informationen in der Anleitung können ohne Vorankündigung geändert werden. Der Hersteller macht keinerlei Zusicherungen oder Garantien bezüglich der Inhalte der Anleitung und lehnt ausdrücklich implizierte Zusicherungen hinsichtlich der Marktgängigkeit und Eignung für einen bestimmten Zweck ab. Der Hersteller behält sich das Recht vor, jederzeit Änderungen an der Publikation und den Inhalten der Materialien vorzunehmen, ohne sich zu verpflichten, irgendwelche Personen darüber zu benachrichtigen.

## **Über die Bedienungsanleitung**

Die Anleitung ist für den Endanwender vorgesehen und beschreibt die Installation und Verwendung des Projektors. Zugehörige Informationen (wie Abbildungen und Beschreibungen) werden nach Möglichkeit auf derselben Seite zusammengestellt. Das druckfreundliche Format ist angenehm zu lesen und papiersparend, wovon auch der Umweltschutz profitiert. Sie sollten nur die benötigten Seiten drucken.

![](_page_4_Picture_1.jpeg)

# <span id="page-4-0"></span>**Wichtige Sicherheitsanweisungen**

Vielen Dank für den Kauf dieses hochwertigen Produktes!

Lesen Sie die Anleitung zur Erzielung optimaler Leistung aufmerksam. Die Anleitung bietet Anweisungen zur Menübedienung.

## **Sicherheitshinweise**

![](_page_4_Picture_6.jpeg)

#### **Achtung**

Zur Unterbrechung der Stromversorgung muss der Netzstecker gezogen werden.

Überlassen Sie Reparaturarbeiten qualifiziertem Servicepersonal.

![](_page_4_Picture_9.jpeg)

#### **Achtung**

Öffnen Sie nicht das Gehäuse; andernfalls besteht Stromschlaggefahr. Im Inneren befinden sich Hochspannungskomponenten.

## **Achtung**

Dieses Symbol warnt den Nutzer vor Stromschlägen aufgrund nicht isolierter Spannung. Daher stellt jeglicher Kontakt mit Teilen im Inneren des Gerätes eine Gefahr dar.

Setzen Sie den Projektor weder Regen noch Feuchtigkeit aus; andernfalls kann es zu elektrischer Entladung und/oder Stromschlägen kommen. Verwenden Sie den Stecker nicht mit einem Verlängerungskabel oder einer Steckdose, sofern nicht alle Kontakte vollständig eingesteckt werden können.

![](_page_4_Picture_17.jpeg)

Dieses Symbol macht den Nutzer auf wichtige Informationen aufmerksam, die zur Vermeidung von Problemen bezüglich Bedienung und Wartung sorgfältig gelesen werden sollten.

## **Warnhinweis für Einwohner des Staates Kalifornien**

Der Umgang mit den mit diesem Gerät gelieferten Kabeln kann den Nutzern einer geringen Menge Blei aussetzen; dabei handelt es sich um eine Chemikalie, die im Staat Kalifornien als Risikofaktor für Unfruchtbarkeit bekannt ist. Bitte denken Sie daran, sich nach Berühren der Kabel die Hände zu waschen.

## **Hinweis (Kanada)**

Dieses Digitalgerät der Klasse A erfüllt die Richtlinien der kanadischen ICES-003.

#### **CE-Hinweis**

Dies ist ein Produkt der Klasse A, das die Vorschriften der CE-Kennzeichnung erfüllt. Dieses Produkt kann Funkstörungen verursachen, die vom Nutzer durch geeignete Maßnahmen zu beheben sind.

#### **FCC-Hinweis**

Dieses Gerät erfüllt Teil 15 der FCC-Regularien. Der Betrieb unterliegt den folgenden beiden Voraussetzungen:

(1) Dieses Gerät darf keine Funkstörungen verursachen.

(2) Dieses Gerät muss jegliche empfangenen Funkstörungen hinnehmen, einschließlich Störungen, die zu unbeabsichtigtem Betrieb führen können. Dieses Gerät wurde getestet und als mit Teil 15 der FCC-Regularien übereinstimmend befunden. Diese Anforderungen wurden geschaffen, um angemessenen Schutz gegen Störungen beim Betrieb in kommerziellen Umgebungen zu gewährleisten. Dieses Gerät kann Hochfrequenzenergie erzeugen. Falls der Nutzer es nicht entsprechend den Anweisungen in der Anleitung installiert oder verwendet, kann die Hochfrequenzenergie Störungen des Funkempfangs verursachen. In diesem Fall ist der Nutzer möglicherweise dafür verantwortlich, die Störungen zu beheben.

![](_page_4_Picture_29.jpeg)

#### **Warnung!**

Änderungen oder Modifikationen, die ohne Zustimmung von Vivitek durchgeführt wurden, können die Berechtigung des Nutzers zum Betrieb des Produktes erlöschen lassen.

![](_page_5_Picture_1.jpeg)

#### <span id="page-5-0"></span>**Lichtmodul**

- Ein Lichtmodul mit mehreren Laserdioden fungiert als Lichtquelle in dem Produkt.
- Diese Laserdioden sind im Lichtmodul verschlossen. Bitte wenden Sie sich an Ihren Händler, falls das Lichtmodul gewartet oder repariert werden muss.
- Der Endanwender darf das Lichtmodul nicht ersetzen.
- Wenden Sie sich an den Händler, falls Sie das Lichtmodul ersetzen lassen möchten und/oder weitere Informationen benötigen.

#### **Informationen und Warnhinweise zur Lasersicherheit**

![](_page_5_Picture_8.jpeg)

Blicken Sie im Betrieb nicht in das Objektiv.

- Laserprodukt der Klasse 3R
- Dieses Laserprodukt gehört während sämtlicher Betriebsverfahren der Klasse 3R an.
- Laserlicht direkte Aussetzung der Augen vermeiden.
- Richten Sie den Laser nicht auf andere Personen oder reflektierende Gegenstände; achten Sie darauf, dass der Laserstrahl nicht auf andere Personen oder reflektierende Gegenstände reflektiert wird.
- Direktes sowie Streulicht können für Augen und Haut gefährlich sein.
- Es besteht eine potenzielle Gefahr, dass Augen Laserstrahlung ausgesetzt werden, falls die mitgelieferten Anweisungen nicht befolgt werden.
- Achtung die Nutzung von Bedienelementen oder Einstellungen sowie die Durchführung von Verfahren, die nicht hierin erwähnt sind, können eine gefährliche Strahlenaussetzung zur Folge haben.

#### **Laserparameter**

![](_page_5_Picture_515.jpeg)

#### **Produktetiketten**

Etikett mit Herstellerkennung, Etikett mit Erläuterungen und Etikett mit Zertifizierungserklärung

![](_page_5_Picture_21.jpeg)

#### **Gefahrenwarnsymbol und Blendenetikett**

![](_page_5_Picture_23.jpeg)

# <span id="page-6-0"></span>**Installations- und Nutzungshinweise**

- 1. Lesen Sie diese Anleitung und bewahren Sie sie gut auf.
- 2. Beachten Sie alle Warnhinweise und befolgen Sie sämtliche Richtlinien und Beschreibungen in dieser Anleitung. 3. Benutzen Sie den Projektor nicht in der Nähe von Wasser.
- 4. Installieren Sie das Gerät nicht in der Nähe von Wärmequellen, wie Heizungen, Heizkörpern, Öfen, Verstärkern und anderen Geräten, die Hitze erzeugen können.
- 5. Achten Sie darauf, dass das Gerät nicht herunterfällt, wenn Sie es halten oder in Kombination mit einem Wagen bewegen.
- 6. Bitte prüfen Sie nach Erhalt des Projektors sämtliche Teile auf sichtbare Beschädigungen.
- 7. Bitte achten Sie darauf, dass sich der Projektor nicht einschaltet, wenn kein Objektiv installiert ist. Entfernen Sie die Schutzabdeckung des Objektivs zur Objektivinstallation.
- 8. Blockieren Sie die Belüftungsöffnungen nicht.
- Grounding blade<br>Narrow 9. Setzen Sie die Schutzfunktion des polarisierten oder geerdeten Steckers am Netzkabel nicht außer Kraft. Ein polarisierter Stecker hat einen breiten und einen schmalen Kontakt. Der Stecker hat zwei Kontakte und eine Erdungsklemme. Der breite Kontakt bzw. der Erdungskontakt dient der Sicherheit. Falls der mitgelieferte Stecker nicht in die Steckdose passt, lassen Sie die Steckdose bitte von einem Elektriker auswechseln.
- 10. Der +12-V-Auslöser gibt nur 12-V-Gleichspannung-Auslösesignale aus. Stellen Sie keine Verbindung zu anderen Stromeingängen oder -ausgängen her. Andernfalls könnte es zu einer Fehlfunktion kommen.<br>Fehlfunktion kommen.
- 11. Passen Sie den Schiebeschalter auf eine geeignete Eingangsspannung an, schließen Sie dann den Projektor an. Die rote LED-Anzeige blinkt und stabilisiert sich, sobald das Gerät den Bereitschaftsmodus aufruft. Sie sollten nur die vom Hersteller bereitgestellten Anschlüsse oder Zubehörteile verwenden. Siehe ["Eingangsspannung der](#page-19-1)  [Stromversorgung wählen auf Seite 20 "](#page-19-1).
- 12. Wenn Sie den Projektor einschalten, blinkt die rote LED-Anzeige, bis sie sich stabilisiert. Blicken Sie nicht direkt in das Objektiv, während der Projektor läuft.
- 13. Blicken Sie bei Installation oder Verwendung des Projektors nicht direkt in das Objektiv oder den Lichtstrahl. Das Blendlicht nach dem Scharfstellen kann Augenschäden verursachen.
- 14. Ziehen Sie bei Gewitter sowie bei längerer Nichtbenutzung das Netzkabel des Gerätes.
- 15. Die Verpackungsmaterialien sollten für einen künftigen Transport sicher aufbewahrt werden.
- 16. Bitte wenden Sie sich bei jeglichen Schäden für eine qualifizierte Reparatur an den Händler oder Hersteller.

# **Elektrische und elektronische Altgeräte entsorgen**

Das Symbol an Ihrem Produkt oder seiner Verpackung zeigt an, dass das Produkt nicht mit dem normalen Hausmüll entsorgt werden darf, sondern an eine Stelle zum Recycling elektrischer und elektronischer Altgeräte übergeben werden muss. Auswirkungen auf Umwelt und menschliche Gesundheit in Folge einer unsachgemäßen Entsorgung des Produktes können verhindert werden. Zudem trägt das Recycling von Materialien zum Schutz natürlicher Rohstoffe bei. Das Symbol gilt nur in der Europäischen Union. Wenn Sie elektrische oder elektronische Geräte entsorgen möchten, erkundigen Sie sich bei Regierungsbehörden oder Ihrem Händler nach der richtigen Vorgehensweise.

# **Wichtige Hinweise zum Recycling**

Das Produkt kann andere elektronische Abfälle enthalten, die bei unsachgemäßer Entsorgung Risiken bergen. Halten Sie sich an die Gesetze (auf Kommunal-, Landes- oder Bundesebene) zu Recycling und Entsorgung. Weitere Informationen erhalten Sie von der Electronic Industries Alliance (EIA) unter [WWW.EIAE.ORG](http://WWW.EIAE.ORG).

7

Wide blade Narrow blade

![](_page_6_Picture_23.jpeg)

![](_page_6_Picture_24.jpeg)

![](_page_6_Picture_25.jpeg)

![](_page_7_Picture_1.jpeg)

# <span id="page-7-0"></span>**Einleitung**

Die Bedienungsanleitung beschreibt die Installation, Aufstellung und Bedienung des Projektors DK10000Z und unterstützt Installationspersonal und Endanwender bei der Ausschöpfung des Gerätepotenzials. VIVITEK hat alle Anstrengungen unternommen, die Richtigkeit der Informationen in der Anleitung zum Zeitpunkt des Drucks zu gewährleisten. Die Inhalte werden aufgrund kontinuierlicher Produktverbesserungen und Kundenrückmeldungen möglicherweise regelmäßig aktualisiert.

Sie können unter [www.vivitekcorp.com](http://www.vivitekcorp.com) auf die aktuellste Version der Anleitung sowie die Anleitungen anderer Vivitek-Produkte zugreifen.

# <span id="page-7-1"></span>**Lieferumfang**

Die folgenden Artikel sind im Lieferumfang des Projektors DK10000Z enthalten. Falls etwas fehlen oder beschädigt sein sollte, wenden Sie sich an Ihren Händler oder den Vivitek-Kundendienst.

![](_page_7_Figure_7.jpeg)

![](_page_8_Picture_1.jpeg)

## <span id="page-8-0"></span>**Projektorübersicht**

#### **Ansicht von vorne rechts**

![](_page_8_Figure_4.jpeg)

## **Ansicht von hinten rechts**

![](_page_8_Figure_6.jpeg)

## 1. **Frontseitiger IR-Empfänger**

Empfängt IR-Signale von der Fernbedienung.

#### 2. **LED-Anzeige**

Zeigt den aktuellen Projektorstatus, wie Betriebszustand, Lichtquellenzustand und Warnungen.

#### 3. **Zuluftöffnungen**

Der Lüfter zieht kühle Luft zur Systemkühlung in den Projektor.

#### 4. **Objektivfreigabetaste**

Betätigen Sie vor dem Entfernen des Objektivs den Freigabeschalter.

#### 5. **Objektivabdeckung**

Entfernen Sie die Abdeckung vor Installation des Objektivs.

![](_page_8_Picture_17.jpeg)

#### 6. **Höhenregler**

Zur Anpassung der Projektorhöhe.

- 7. **Zuluftöffnungen**  Die Lüfter ziehen Luft zum Kühlen des Projektorkühlkörpers.
- 8. **Rückseitiger IR-Empfänge** Empfängt IR-Signale von der Fernbedienung.

#### 9. **I/O-Anschlussblende**

Sie können verschiedene Eingänge, Ausgänge und Steuergeräte mit dem Projektor verbinden. Siehe ["I/O-Blende](#page-10-1)  [auf Seite 11 "](#page-10-1).

#### 10. **Kensington-Schloss**

Bringen Sie den Projektor mit einem Kensington-Schloss und einem Sicherheitskabel an einem festen Gegenstand an.

#### 11. **Schiebeschalter**

Zum Einstellen auf die entsprechende Eingangsspannung. Siehe ["Eingangsspannung der Stromversorgung wählen auf](#page-19-1)  [Seite 20 "](#page-19-1).

#### 12. **Netzschalter**

Zum Ein-/Ausschalten der Projektorstromversorgung.

#### 13. **Netzeingang**

Schließen Sie hier das mitgelieferte Netzkabel an.

#### 14. **Bedienfeld**

Drücken Sie die Taste zur Bedienung des OSD-Menüs oder zur Anpassung der Objektiveinstellungen. Siehe ["Be](#page-11-1)[dienfeld auf Seite 12 ".](#page-11-1)

#### **Wichtig**

- Für eine gute Luftzirkulation wird Luft durch die Gitteröffnungen in den Projektor gesogen und darüber ausgestoßen. Blockieren Sie die Gitteröffnungen nicht, halten Sie genügend Abstand zu umliegenden Gegenständen ein.
- Das Kensington-Verriegelungsloch dient nur zum Anschließen des Kensington-Kabels. Bitte hängen Sie den Projektor oder andere Gegenstände nicht an dieses Kensington-Loch.

![](_page_9_Picture_1.jpeg)

## <span id="page-9-0"></span>**Ansicht von unten**

![](_page_9_Figure_3.jpeg)

#### 15. **Diebstahlschutzschraubenloch**

Durch Festziehen der Diebstahlschutzschraube kann verhindert werden, dass das Objektiv von einer nicht autorisierten Person entfernt wird.

#### 16. **Montagelöcher des Haltesets**

Diese beiden Schraubenlöcher können zur Befestigung der Haltesets des Ultra-Short-Throw-Objektivs genutzt werden.

#### **Hinweis**

Die Schrauben sind nur für Objektivhaltesets vorgesehen; eine Überlastung kann den Projektor beschädigen und Verletzungen verursachen.

17. **Vertiefungen zum Transportieren des Projektors** Diese vier Vertiefungen können zum Transportieren des Projektors verwendet werden.

#### 18. **Deckenmontagelöcher** Insgesamt 6 Löcher für M4-Schrauben, maximale Tiefe von 14 mm.

19. **Sicherheitsschlitz**

Dieses Loch kann nach Abschluss der Deckenmontage mit einer Sicherheitskette verschlossen werden und bietet Kurzzeitschutz.

#### **Hinweis**

- Für die Deckenmontage. Siehe ["Projektor montieren auf Seite 17 ".](#page-16-1)
- Der Sicherheitssteckplatz bietet nur kurzfristigen Schutz nach der Installation. Bitte verwenden Sie diese Öffnung nicht zum Aufhängen des Projektors. Andernfalls könnte er herunterfallen und/oder Verletzungen verursachen.

![](_page_10_Picture_1.jpeg)

## <span id="page-10-1"></span><span id="page-10-0"></span>**I/O-Blende**

![](_page_10_Figure_3.jpeg)

#### **TRIGGER(12V +/-1.5V)**

Wenn Sie über ein 3,5-mm-Kabel eine Verbindung zur Leinwand herstellen, wird die Leinwand beim Einschalten des Projektors automatisch heruntergefahren. Die Leinwand wird wieder eingezogen, sobald der Projektor ausgeschaltet wird.

#### **RS-232**

Die 9-polige D-Sub-Schnittstelle dient der Verbindung mit einem PC-Steuersystem sowie der Projektorwartung.

#### **WIRED REMOTE**

Schließen Sie hier die mitgelieferte Fernbedienung am Projektor an.

#### **HDBaseT/LAN**

Schließen Sie hier ein Ethernet-Kabel (Cat5e/Cat6, nicht mitgeliefert) von einem Computer, Netzwerkgerät oder HDBaseT-Sender an.

## **Ethernet**

Schließen Sie hier ein Ethernet-Kabel (Cat5e/Cat6, nicht mitgeliefert) von einem Computer, Netzwerkgerät unterstützt HDBaseT nicht.

#### **HDMI 1 / HDMI 2**

Schließen Sie hier das HDMI-Kabel eines Computers oder Videogerätes an.

#### **SDI IN/OUT**

Schließen Sie hier eine SDI-Quelle an.

#### **DisplayPort**

Schließen Sie hier eine Videoquelle an den Projektor an.

#### **Hinweis zum Auslöser**

- Wenn der Projektor eingeschaltet ist, wird ein Steuersignal (12 V Gleichspannung) von diesem Anschluss ausgegeben.
- Verwenden Sie diese Buchse nur zum angegebenen Zweck.

#### **Hinweis zur kabelgebundenen Fernbedienung**

- Achten Sie unbedingt darauf, den Stecker der Kabelfernbedienung an den richtigen Port anzuschließen. Möglicherweise wird die Fernbedienung beschädigt, falls sie an den falschen Port, wie bspw. den Auslöser, angeschlossen wird. Verwenden Sie diese Buchse nur zum angegebenen Zweck.
- Wenn das Kabel der kabelgebundenen Fernbedienung an den Projektor angeschlossen wird, wechselt der Projektor automatisch zum kabelgebundenen Steuermodus und der kabellose Infrarotempfang wird abgeschaltet. Stellen Sie daher vor Verwendung der kabellosen Infrarotfernbedienung sicher, dass das Kabel der kabelgebundenen Fernbedienung nicht an den Kabelfernbedienungsanschluss angeschlossen ist.

![](_page_11_Picture_1.jpeg)

## <span id="page-11-1"></span><span id="page-11-0"></span>**Bedienfeld**

![](_page_11_Figure_3.jpeg)

#### **POWER**

Über diese Taste schalten Sie den Projektor ein/aus.

#### **INPUT**

Mit dieser Taste wählen Sie das Eingangssignal: HDMI, DVI, VGA, Component usw.

#### **AUTO SYNC**

Implementiert die automatische Signalsynchronisierung.

#### **ASPECT**

Ändert das Seitenverhältnis des aktuellen Bildes und wechselt zum nächsten Seitenverhältnis.

#### **MENU**

Drücken Sie die Taste zum Anzeigen oder Ausblenden des OSD-Menüs.

#### **Aufwärts/Abwärts/Links/Rechts**

Zur Auswahl der gewünschten OSD-Option.

#### **ENTER**

Zur Auswahl von Einstellungen oder zum Bestätigen geänderter Einstellungen.

#### **EXIT**

Zum Zurückkehren zur vorherigen Menüebene oder zum Verlassen des OSD-Menüs.

#### **CENTER LENS**

Zum Zentrieren des Objektivs und zum Kalibrieren der Parameter von Objektivversatz, Fokus und Zoom.

#### **Hinweis**

Die Objektivspeicherfunktion erfordert den exakten Objektivanpassungsparameter. Bitte zentrieren Sie das Objektiv nach jeder Objektivmontage.

#### **Blank**

Zum vorübergehenden Stoppen der Projektion.

#### **LENS SHIFT**

Mit diesen vier Tasten können Sie das projizierte Bild an die gewünschte Position verschieben.

#### **Hinweis**

Falls die Projektionsfläche zu stark von der Position der Nutzereinstellung abweicht, verschieben Sie den Projektor oder passen sie die vier höhenverstellbaren Füße des Projektors zur Korrektur der Projektionsposition an. Passen Sie die Projektionsposition anschließend mit der Objektivversatz-Funktion an.

#### **FOCUS**

Mit dieser Taste passen Sie den Fokus des projizierten Bildes an.

#### **ZOOM**

Mit dieser Taste vergrößern/verkleinern Sie das projizierte Bild.

![](_page_12_Picture_1.jpeg)

## <span id="page-12-0"></span>**Fernbedienung**

![](_page_12_Figure_3.jpeg)

![](_page_12_Picture_281.jpeg)

![](_page_12_Picture_5.jpeg)

![](_page_13_Picture_1.jpeg)

#### <span id="page-13-0"></span>**Betriebsreichweite der Fernbedienung**

Die Fernbedienung nutzt zur Steuerung des Projektors die Infratorübertragung. Sie müssen die Fernbedienung nicht direkt auf den Projektor richten. Sofern Sie die Fernbedienung auf die Vorderseite des Projektors richten, beträgt der Radius der Betriebsreichweite etwa zehn Meter und der Winkel 15 ° ober- und unterhalb des Projektorstandortes. Sollte der Projektor nicht auf die Fernbedienung reagieren, treten Sie etwas näher an ihn heran.

![](_page_13_Picture_4.jpeg)

![](_page_14_Picture_1.jpeg)

# <span id="page-14-0"></span>**Installation und Aufstellung**

## **Fernbedienungsbatterien einlegen oder auswechseln**

![](_page_14_Picture_4.jpeg)

![](_page_14_Figure_5.jpeg)

![](_page_14_Figure_6.jpeg)

- 1. Entfernen Sie die Abdeckung des Batteriefachs, indem Sie diese in Pfeilrichtung schieben.
- 2. Legen Sie zwei AA-Batterien ein, beachten Sie dabei die Polarität.
- 3. Bringen Sie die Abdeckung wie abgebildet in Pfeilrichtung an.

#### **Wichtig**

- Verwenden Sie den Projektor nicht bei hellem Fluoreszenzlicht. Bestimmte hochfrequenzte Fluoreszenzleuchten können die Funktion der Fernbedienung beeinträchtigen.
- Achten Sie darauf, dass sich keine Hindernisse zwischen Fernbedienung und Projektor befinden.
- Setzen Sie die Fernbedienung weder hohen Temperaturen noch Feuchtigkeit aus; andernfalls funktioniert sie nicht.

#### **Anweisungen zum Einlegen der Batterien**

- Achten Sie darauf, die Batterien richtig herum einzulegen.
- Kombinieren Sie nicht alte und neue Batterien oder Batterien verschiedener Typen.
- Entnehmen Sie die Batterien, wenn die Fernbedienung voraussichtlich längere Zeit nicht benutzt wird; dadurch verhindern Sie Schäden durch auslaufende Batterieflüssigkeit.

![](_page_15_Picture_1.jpeg)

## <span id="page-15-0"></span>**Projektor installieren**

Der hochqualitative Anzeigeeffekt kann nur garantiert werden, wenn der Projektor richtig installiert ist. Generell sollte möglichst kein Licht auf die Projektionsfläche fallen. Der Bildkontrast verringert sich deutlich, wenn Licht direkt auf die Projektionsfläche scheint, bspw. durch ein Fenster oder einen Spot. Dadurch wird das Bild möglicherweise blass oder zu dunkel angezeigt.

## **Warnhinweise zur Installation**

#### **Achtung**

- Die Projektorinstallation muss von einer qualifizierten Person durchgeführt werden. Weitere Informationen erhalten Sie von Ihrem Händler. Sie sollten den Projektor nicht eigenhändig installieren.
- Verwenden Sie bei der Deckeninstallation zugelassene Montagehardware und M4-Schrauben; maximale Schraubentiefe: 14 mm. Informationen zur Deckenmontage des Projektors erhalten Sie bei Ihrem Händler.
- Verwenden Sie den Projektor nur auf einem festen, ebenen Untergrund; falls der Projektor herunterfällt, können ernsthafte Verletzungen und Schäden auftreten.

#### **Achtung**

- Stellen Sie sicher, dass die aus den Abluftöffnungen austretende heiße Luft nicht vom Projektor angesaugt wird. Selbst wenn die Umgebungstemperatur innerhalb der Betriebstemperatur liegt, führt die heiße Luft dazu, dass der Projektor die Hitze nicht richtig ableiten kann, wodurch die Temperatur im Projektor zu stark ansteigt. Rufen Sie mit dem Projektor den Projektionsmodus an.
- Vergewissern Sie sich, dass die Zu- und Abluftöffnungen nicht blockiert werden; halten Sie den erforderlichen Abstand zu umliegenden Gegenständen ein. Nachstehend sehen Sie den erforderlichen Mindestabstand zwischen den Belüftungsöffnungen und Gegenständen.
- Alle ergänzten Einbauten sollten eine zertifizierte thermische Bewertung bestehen, damit sichergestellt ist, dass der Projektor die Abluft nicht wieder ansaugt, da dies selbst dann zu einer Abschaltung des Projektors führen kann, wenn die Temperatur im Einbau innerhalb des unterstützten Betriebstemperaturbereichs liegt.

![](_page_15_Figure_13.jpeg)

#### **Achtung**

Bitte stellen Sie den Projektor nicht auf einen anderen Projektor; falls er herunterfällt, drohen ernsthafte Verletzungen und Beschädigungen.

![](_page_16_Picture_1.jpeg)

## <span id="page-16-1"></span><span id="page-16-0"></span>**Projektor montieren**

Zur Montage des Projektors verwenden Sie bitte UL-gelistete Deckenhalterungen und M4-Schrauben; maximale Schraubentiefe: 14 mm.

![](_page_16_Figure_4.jpeg)

![](_page_17_Picture_1.jpeg)

## <span id="page-17-0"></span>**Optionales Objektiv installieren oder entfernen**

#### **Achtung**

- Schütteln Sie den Projektor und die Objektivkomponenten nicht, setzen Sie sie keinem übermäßigen Druck aus; diese Komponenten enthalten Präzisionsbauteile.
- Entfernen Sie das optionale Objektiv vor Versand des Projektors. Objektiv und Objektivversatzmechanismus könnten bei unsachgemäßer Handhabung während des Transports beschädigt werden.
- Denken Sie vor dem Entfernen oder Installieren des Objektivs daran, den Projektor auszuschalten und zu warten, bis sich die Belüftung ausschaltet; deaktivieren Sie dann den Netzschalter.
- Berühren Sie beim Entfernen oder Installieren des Objektivs nicht die Objektivoberfläche.
- Halten Sie Fingerabdrücke, Staub und Öl von der Objektivoberfläche fern. Verkratzen Sie die Objektivoberfläche nicht.
- Arbeiten Sie auf einem ebenen Untergrund; legen Sie zur Vermeidung von Kratzern ein weiches Tuch unter.
- Wenn Sie das Objektiv über einen längeren Zeitraum entfernen, bringen Sie zum Schutz des Projektors vor Staub und Schmutz die Objektivkappe an.

#### **Neues Objektiv installieren**

1. Falls die Objektivabdeckung installiert ist, ziehen Sie die Kante der Objektivabdeckung mit einer Hand ( $\Omega$ ), damit sich die Objektivabdeckung mühelos mit der anderen Hand entfernen lässt  $(Q)$ ).

![](_page_17_Picture_13.jpeg)

2. Richten Sie das Symbol " $\uparrow$ " am Objektivetikett am Symbol " \* " an der Oberseite des Gehäuses aus (an der Mitte der Objektivöffnung ausrichten) und ziehen Sie das Objektiv hinein.

![](_page_17_Picture_15.jpeg)

- 3. Achten Sie darauf, das Objektiv in die Halterung zu drücken, und drehen Sie es im Uhrzeigersinn in die Sperrposition. Beim Drehen des Objektivs wird durch zwei Klickgeräusche angezeigt, dass das Objektiv vollständig fixiert ist.
- 4. Prüfen Sie, ob das Objektiv richtig fixiert ist, indem Sie das Objektiv vorsichtig aus der Halterung ziehen.

#### **Hinweis**

Die Objektivspeicherfunktion erfordert den exakten Objektivanpassungsparameter. Bitte zentrieren Sie das Objektiv nach jeder Objektivmontage.

![](_page_18_Picture_1.jpeg)

#### <span id="page-18-0"></span>**Vorhandenes Objektiv entfernen**

1. Drücken Sie die Taste LENS RELEASE vollständig hinein und drehen Sie das Objektiv gegen den Uhrzeigersinn. Das vorhandene Objektiv löst sich.

![](_page_18_Picture_4.jpeg)

2. Ziehen Sie das Objektiv langsam heraus.

![](_page_18_Picture_6.jpeg)

#### **Achtung**

- Achten Sie bei Installation des Objektivs im Projektor darauf, die Objektivkappe von der Rückseite des optionalen Objektivs zu entfernen, bevor Sie das optionale Objektiv im Projektor installieren. Andernfalls können Projektor und Objektiv beschädigt werden.
- Im Inneren des Objektivsteckplatzes am Projektor befindet sich ein Sicherheitsschalter, der unerwartete Verletzungen durch Laserstrahlen vermeiden soll. Er verhindert eine Einschaltung des Projektors, falls das Projektionsobjektiv nicht oder falsch installiert wurde. Bitte achten Sie vor Einschalten des Projektors darauf, dass das Objektiv richtig installiert ist.

![](_page_19_Picture_1.jpeg)

## <span id="page-19-1"></span><span id="page-19-0"></span>**Eingangsspannung der Stromversorgung wählen**

In der Nähe des Netzschalters befindet sich ein Schiebeschalter, über den Sie die Eingangsspannung der Stromversorgung einstellen können.

Bitte setzen Sie den Schalter auf 115 V, wenn der Eingangsspannungsbereich 100 bis 130 V beträgt;

setzen Sie ihn auf 230 V, wenn der Eingangsspannungsbereich 200 bis 240 V beträgt.

![](_page_19_Figure_6.jpeg)

#### **Wichtig !**

Wenn die Eingangsspannung 110 V beträgt, liefert der vom Netzteil gelieferte Strom nicht den Strom, der zum Betreiben des Projektors mit voller Leistung erforderlich ist. In diesem Fall reduziert der Projektor die Lichtquellenleistung automatisch auf 65%, und die Lichtleistung des Projektors wird entsprechend auf etwa 65% der Nennhelligkeit reduziert, um sicherzustellen, dass der Projektor normal funktioniert.

## **An die Stromversorgung anschließen**

Das Netzkabel ist im Lieferumfang enthalten. Schließen Sie es an den Netzeingang an der I/O-Blende an.

![](_page_19_Picture_11.jpeg)

## **Projektor einschalten**

Sobald der Projektor richtig aufgestellt ist und alle Anschlüsse vorgenommen wurden, müssen Sie ihn zur Vermeidung von Komponentenschäden und unnötigem Verschleiß in der richtigen Reihenfolge einschalten. Beachten Sie die nachstehende Anleitung zum Einschalten des Projektors.

1. Bringen Sie den Netzschalter wie abgebildet in die Ein-Position ( I ). Die POWER-LEDs blinken und leucht-.**೧೦೦೦** ೦ ೦ en dann rot. ٥ö 900 **POWER STATUS LIGHT TEMP.** VOLTAGE SELECT **IO**  $\mathbf{I}$ 2. Drücken Sie die POWER-Taste am Bedienfeld oder die ASPECT POWER INPUT ON-Taste an der Fernbedienung. MENU  $\left(\begin{array}{cc} \end{array}\right)$  /  $\left(\begin{array}{cc} \end{array}\right)$  exit

![](_page_20_Picture_0.jpeg)

<span id="page-20-0"></span>3. POWER-LED und LIGHT-LED blinken grün, bis der Projektor hochgefahren ist.

![](_page_20_Figure_3.jpeg)

4. Nach einigen Sekunden leuchten beide LEDs grün, der Projektor ist nun einsatzbereit.

## **Projektor ausschalten**

Sobald der Projektor nicht länger benötigt wird, sollten Sie ihn zur Vermeidung von Schäden und unnötigem Verschleiß ordnungsgemäß abschalten.

#### **Hinweis**

- Trennen Sie das Netzkabel nicht von Steckdose oder Projektor, wenn der Projektor eingeschaltet ist. Andernfalls könnten der Netzeingang am Projektor und/oder der Kontakt am Netzkabel beschädigt werden. Wenn Sie die Stromversorgung bei eingeschaltetem Projektor ausschalten möchten, nutzen Sie eine Mehrfachsteckdose mit Schalter und Trennschalter.
- Schalten Sie die Stromversorgung nicht innerhalb 10 Sekunden nach Durchführung von Anpassungen oder Änderung von Einstellungen aus. Andernfalls gehen die Anpassungen möglicherweise verloren und die Einstellungen werden auf ihre Standardwerte rückgesetzt.

Beachten Sie die nachstehende Anleitung zum Abschalten des Projektors.

1. Drücken Sie die POWER-Taste am Bedienfeld oder die OFF-Taste an der Fernbedienung, das Abschalten-Fenster wird angezeigt.

![](_page_20_Picture_12.jpeg)

Enter STANDBY mode?

Yes: Press Again No: Please Wait

![](_page_20_Picture_13.jpeg)

- 2. Drücken Sie zum Bestätigen der Abschaltung noch einmal die POWER-Taste am Bedienfeld oder die OFF-Taste an der Fernbedienung, die POWER-LED blinkt nach Bestätigung der Abschaltung orange.
- 3. Der Projektor hat den Energiesparmodus aufgerufen, sobald die POWER-LED rot leuchtet.
- 4. Bringen Sie den Netzschalter zum Abschalten des Projektors in die Aus-Position (O).

![](_page_20_Picture_17.jpeg)

![](_page_21_Picture_1.jpeg)

## <span id="page-21-0"></span>**Installationsmöglichkeiten**

Dieser Projektor kann wie nachstehend abgebildet in jedem beliebigen Winkel aufgestellt werden, bspw. auf einem Tisch, an der Decke, im Hochformat oder in einer Installation mit frei einstellbarem Winkel. Bitte stellen Sie den Kühlzustand wie folgt entsprechend der Projektorinstallation ein.

![](_page_21_Picture_163.jpeg)

Tisch, Decke und Freie Neigung

![](_page_21_Figure_6.jpeg)

![](_page_21_Picture_7.jpeg)

![](_page_21_Picture_8.jpeg)

![](_page_21_Picture_9.jpeg)

## **Projektionsmodus einstellen**

Über die Projektionsmodusoption können Sie die Ausrichtung des projizierten Bildes ändern oder das projizierte Bild umkehren.

![](_page_21_Picture_164.jpeg)

- **Decke vorne** Montieren Sie den Projektor an der Decke und projizieren Sie das Bild von der Vorderseite auf die Leinwand; das Bild wird umgekehrt.
- **Tisch hinten** Installieren Sie den Projektor auf dem Tisch und projizieren Sie das Bild von der Rückseite der Leinwand.
- **Decke hinten** Montieren Sie den Projektor an der Decke und projizieren Sie das Bild von der Rückseite auf die Leinwand; das Bild wird umgekehrt.

![](_page_21_Figure_17.jpeg)

![](_page_21_Figure_18.jpeg)

Tisch vorne Projektion Decke vorne Projektion Tisch hinten Projektion Decke hinten Projektion

![](_page_21_Picture_21.jpeg)

![](_page_21_Figure_23.jpeg)

![](_page_22_Picture_0.jpeg)

## <span id="page-22-0"></span>**Position des projizierten Bildes anpassen**

Dieser Projektor verfügt über eine motorisierte Objektivversatzfunktion; dadurch kann das Bild vertikal oder horizontal verschoben werden, ohne dass der Projektor bewegt werden muss. Der Objektivversatzbereich wird als prozentualer Anteil der Leinwandhöhe und -breite angezeigt; das Bild kann vertikal um maximal 64 % der Höhe des projizierten Bildes nach oben und um 33 % der Höhe nach unten sowie horizontal um maximal 24 % der Bildbreite nach rechts und um 14 % der Bildbreite nach links verschoben werden. Bitte beachten Sie die nachstehende Abbildung.

![](_page_22_Figure_4.jpeg)

#### **Hinweis**

- Der Projektor ist mit einem Sicherheitsschalter im Inneren der Objektivmontageöffnung ausgestattet; das Projektionsobjektiv muss im Projektor installiert sein, damit er sich einschalten lässt.
- Falls der Projektor nach dem Einschalten kein Objektiv erkennt, ruft er den Projektionsmodus auf (Power-LED leuchtet rot, Status-LED blinkt rot). Schalten Sie in diesem Fall die Stromversorgung des Projektors aus und nach Installation des Objektivs wieder ein.
- Im OSD-Menü gibt es eine Funktion zum Sperren des Objektivs, die Anpassungen der Objektivsteuerung zur Vermeidung möglicher Fehlbedienung nach Abschluss der Anpassung verhindert; bitte achten Sie darauf, die Sperre vor erneuter Objektivsteuerung zu deaktivieren.

## **Fokus und Zoom anpassen**

Fokus und Zoom können per Projektorbedienfeld oder Fernbedienung angepasst werden. Beachten Sie folgende Hinweise zur manuellen Anpassung von Fokus und Zoom.

Passen Sie Fokus und Zoom über die FOCUS- bzw. ZOOM-Tasten an Bedienfeld oder Fernbedienung an.

![](_page_22_Picture_12.jpeg)

![](_page_22_Picture_13.jpeg)

![](_page_23_Picture_1.jpeg)

## <span id="page-23-0"></span>**Unautorisierte Nutzung des Projektors verhindern**

## <span id="page-23-1"></span>**Bedienfeldsperre verwenden**

Diese Funktion ermöglicht Ihnen die Sperrung des Bedienfelds am Projektor, damit zur Steuerung des Projektors nicht durch versehentliche oder unautorisierte Tasteneingaben manipuliert wird.

#### **Steuertasten sperren**

Wählen Sie zum Aktivieren der Funktion wie nachstehend gezeigt STEUERUNG > OSD-Stellung > Tastensperre.

![](_page_23_Picture_270.jpeg)

Bei Aktivierung der Bedienfeldsperre wird die obige Meldung angezeigt; wählen Sie zum Bestätigen OK und zum Verwerfen der Einstellung Abbrechen.

Sobald die Bedienfeldsperre aktiviert ist, werden alle Steuertasten am Projektor gesperrt. Die nachstehende Meldung wird bei Betätigung einer Steuertaste einige Sekunden lang eingeblendet.

Tastensperre eingeschaltet

#### **Hinweis**

Wenn die Tastensperre aktiviert ist. Es ist nur die Ein / Aus-Taste verfügbar, andere Aktionen werden erst ausgeführt, wenn Tastensperre ist (auf Abbrechen gesetzt). Siehe ["Bedienfeld freigeben auf Seite 25 "](#page-24-1) 

![](_page_23_Figure_13.jpeg)

![](_page_24_Picture_1.jpeg)

#### <span id="page-24-1"></span><span id="page-24-0"></span>**Bedienfeld freigeben**

Sobald die Bedienfeldsperre aktiviert ist, werden alle Steuertasten am Projektor deaktiviert. Bitte rufen Sie die OSD-Option STEUERUNG > OSD-Stellung > Tastensperre auf, wählen Sie dann zur Freigabe des Bedienfeldes per Fernbedienung Aus.

![](_page_24_Picture_187.jpeg)

## <span id="page-24-2"></span>**Sicherheitssperre verwenden**

Diese Funktion ermöglicht Ihnen die Sperrung des Projektors, damit der Projektor nicht unerlaubterweise eingeschaltet wird; die Einstellung wird beim nächsten Einschalten des Projektors wirksam.

#### **Sicherheitssperre aktivieren**

Wählen Sie zum Aktivieren der Funktion wie nachstehend gezeigt STEUERUNG > OSD-Stellung > Sicherheitssperre.

![](_page_24_Picture_188.jpeg)

Sobald die Sicherheitssperre eingeschaltet ist, wird die Meldung zur Einrichtung der Kennwortsperre wie nachstehend gezeigt eingeblendet. Drücken Sie die Pfeiltasten zur Einrichtung Ihres Kennwortes; das Kennwort ist eine Kombination aus vier Pfeiltasten.

![](_page_24_Picture_189.jpeg)

![](_page_25_Picture_1.jpeg)

<span id="page-25-0"></span>Bei Aktivierung der Bedienfeldsperre wird die nachstehende Meldung angezeigt; wählen Sie zum Bestätigen OK bzw. zum Verwerfen der Einstellung Abbrechen.

![](_page_25_Figure_3.jpeg)

Wenn Sie den Projektor das nächste Mal einschalten, werden Sie per Fenster zur Kennworteingabe aufgefordert; erst danach startet die Projektion.

![](_page_25_Figure_5.jpeg)

#### **Projektor freigeben**

Der Projektor kann per OSD-Menü freigegeben werden; rufen Sie STEUERUNG > OSD-Einstellungen > Sicherheitssperre auf und wählen Sie zum Deaktivieren der Sicherheitssperre wie nachstehend gezeigt Aus.

![](_page_25_Picture_136.jpeg)

Bei Auswahl der Aus-Option wird das Fenster zur Bestätigung der Einstellung angezeigt. Wählen Sie zum Deaktivieren der Funktion OK bzw. zum Verwerfen der Einstellung Abbrechen.

![](_page_25_Picture_137.jpeg)

![](_page_26_Picture_1.jpeg)

## <span id="page-26-1"></span><span id="page-26-0"></span>**Steuer-ID bei Einsatz mehrerer Projektoren verwenden**

Wenn mehr als ein Projektor im Raum installiert ist, empfangen die Projektoren möglicherweise gleichzeitig das Fernsteuerungssignal. In diesem Fall können Sie mit der Funktion Steuer-ID die Identifizierung des Projektors und der Fernbedienung zur Steuerung des angegebenen Projektors angeben. Befolgen Sie die nachstehenden Schritte zur Einrichtung der Identifizierungsnummer für Projektor und Fernbedienung.

#### **Projektor-ID einstellen**

Vor Einrichtung des ID-Steuercodes der Infrarotfernbedienung müssen Sie den ID-Steuercode jedes einzelnen Projektors angeben. Mit dem Bedienfeld am Projektor können Sie den ID-Steuercode des Projektors einstellen. Oder verwenden Sie die RS-232-Netzwerksteuerung zur Einrichtung des ID-Steuercodes.

1. Aktivieren Sie die Funktion Projektor-ID-Steuerung unter STEUERUNG -> Infrarotfernbedienung -> ID-Steuerung aktivieren, wie nachstehend dargestellt. Das Nachrichtenfeld wird zur Bestätigung der Aktivierung der ID-Steuerung nach Auswahl der Ein-Option angezeigt. Drücken Sie zum Bestätigen OK oder zum Überspringen Abbrechen.

![](_page_26_Picture_177.jpeg)

2. Steuer-ID-Nummer einstellen

Wählen Sie die Option Steuer-ID-Nummer, drücken Sie dann Enter. Stellen Sie die Projektor-ID ein, indem Sie den Wert mit ► erhöhen oder mit ◄ verringern. Diese Option ist verfügbar, wenn die Projektor-ID-Steuerung eingeschaltet ist. Der Zahlenbereich kann auf 1 bis 99 eingestellt werden.

![](_page_26_Picture_178.jpeg)

![](_page_27_Picture_1.jpeg)

#### <span id="page-27-0"></span>**Identifikationsnummer der Fernbedienung festlegen**

Die Fernbedienung kann den Projektor auf 2 Weisen bedienen.

- Verwenden Sie 1 Fernbedienung zur Bedienung von 2 Projektoren. Jede Fernbedienung kann 2 ID-Steuercodes aufzeichnen. Drücken Sie ID SET und MENU gleichzeitig 5 Sekunden lang. Die Hintergrundbeleuchtung der Fernbedienung blinkt 1-mal, wechselt dann zum nächsten ID-Steuercode.
- Eine Fernbedienung entspricht einem einzelnen Projektor. Wenn sich 3 Projektoren im Raum befinden, verschiedenen Sie zur Bedienung jedes einzelnen Projektors 3 verschiedene Fernbedienungen.

#### **Hinweis**

- Der ID-Steuercode des Projektors ist 1, 2, 3... 99.
- Der ID-Steuercode der Infrarotfernbedienung ist 2-stellig, sodass 01 der Zahl 1 und 02 der Zahl 2 am Projektor entspricht.

Beispiel: Wenn der ID-Steuercode des Projektors 5 ist, halten Sie die Taste ID SET an der Fernbedienung etwa 3 Sekunden gedrückt. Die Power-LED an der Fernbedienung beginnt zu blinken. Drücken Sie als Nächstes eine Sekunde lang die Ziffer 0 an der Fernbedienung. Die Power-LED leuchtet auf, was eine erfolgreiche Einstellung anzeigt. Drücken Sie dann 1 Sekunde lang 5. Die Power-LED der Fernbedienung zeigt durch erneutes Aufleuchten an, dass die Fernbedienung erfolgreich auf den ID-Steuercode 05 eingestellt wurde. Nun kann mit der Fernbedienung der Projektor mit dem 5. ID-Steuercode bedient werden.

 Halten Sie die Taste ID SET etwa 3 Sekunden gedrückt.

![](_page_27_Picture_11.jpeg)

![](_page_27_Picture_13.jpeg)

Die Betriebs-LED blinkt Drücken Sie zwei Zifferntaste für die ID-Nummer

![](_page_27_Picture_15.jpeg)

#### <span id="page-27-1"></span>**Identifikationsnummer der Fernbedienung löschen**

Mit der taste ID SET können Sie direkt einen neuen ID-Steuercode festlegen. Der neue ID-Steuercode überschreibt den alten. Zudem können Sie mit ID SET und CLEAR an der Fernbedienung den ID-Steuercode anhand folgender Schritte löschen.

![](_page_27_Picture_18.jpeg)

Die Hintergrundbeleuchtung der Tasten blinkt einmal

![](_page_27_Picture_20.jpeg)

Drücken Sie gleichzeitig 5 Sekunden lang ID SET + CLEAR

![](_page_28_Picture_0.jpeg)

#### <span id="page-28-0"></span>**Identifikationsnummer von Projektor und Fernbedienung prüfen**

Die Identifikationsnummer von Projektor und Fernbedienung kann wie nachstehend gezeigt über das SERVICE-Menü geprüft werden. "X" zeigt an, dass die Funktion nicht aktiviert ist. Die Zahl 26 ist die aktuelle Identifikationsnummer der Fernbedienung.

![](_page_28_Picture_226.jpeg)

#### **Hinweis**

- Falls die Steuerung per Projektor-ID ausgeschaltet ist, kann der Projektor beliebige Steuersignale von der Fernbedienung empfangen, selbst wenn eine ID-Nummer für die Fernbedienung festgelegt ist.
- Wenn der Stecker des Fernbedienungskabels an den Anschluss WIRED REMOTE des Projektors angeschlossen wird, wechselt der Projektor automatisch in den kabelgebundenen Steuermodus und kann nicht über das IR-Signal der Fernbedienung gesteuert werden. Trennen Sie den Anschluss WIRED REMOTE am Projektor, wenn Sie ihn über das IR-Signal der Fernbedienung steuern möchten.
- Wenn das Fernbedienungskabel oder der externe IR-Sender an den falschen Port, wie bspw. den Auslöser, angeschlossen wird, kann die Fernbedienung oder der IR-Sender beschädigt werden. Achten Sie darauf, den richtigen Port zu verwenden.

# <span id="page-29-0"></span>**I / O - Verbinden**

![](_page_29_Picture_2.jpeg)

## **HDBaseT/LAN**

Dieser Projektor unterstützt die Netzwerksteuerung. LAN und HDBaseT verwenden denselben Port. Wenn Sie nur die Netzwerksteuerung verwenden, können Sie das LAN des Projektors mit Ihrem PC verbinden oder eine Verbindung über das Netzwerk herstellen. Weitere Informationen finden Sie im Handbuch zur Remote-Kommunikation des Projektors.

Außer einfach HDBaseT / Lan als Netzwerksteuerungsfunktion zu verwenden. Mit diesem in den Projektor integrierten HDBaseT-Empfänger können Sie den Projektor an einen HDBaseT-Sender (optional) anschließen, um Video-, RS-232- und LAN-Signale über ein RJ-45-Kabel bereitzustellen. Wenn Ihr HDBaseT-Sender die Ein- und Ausgabe der Infrarotfernbedienung unterstützt, kann das Steuersignal der Infrarotfernbedienung über das RJ-45-Kabel an den Projektor übertragen werden.

![](_page_29_Figure_6.jpeg)

#### **Hinweis**

- Der Projektor unterstützt Video-, RS-232-, IR-Fernbedienungssignale sowie den Empfang von Netzwerksteuersignalen, jedoch kein Power over Ethernet (PoE).
- Die Funktion jedes HDBaseT-Senders unterscheidet sich. Bei Verwendung eines HDBaseT-Senders, der nur Videowiedergabe unterstützt, können die Funktionen RS-232, Infrarotfernbedienung und Netzwerksteuerung über den HDBaseT-Anschluss des Projektors nicht ausgeführt werden. Nutzer sollten zur Durchführung der restlichen Funktionen einen HDBaseT-Sender nutzen, der alle Funktionen unterstützt.
- Die Baudrate wird automatisch auf 9600 eingestellt. Wenn der RS232-Befehl via externen HDBaseT-Sender gesendet wird.
- Wenn der Befehl über den HDBaseT-Sender gesendet wird, beträgt die maximale Übertragungsreichweite 100 Meter. Bei Überschreiten dieser Reichweite könnte die könnte unterbrochen oder gestört werden; möglicherweise wird das Signal nicht übertragen.
- Verwenden Sie ein RJ-45-Cat-5e-Kabel oder besser und achten Sie darauf, dass es möglichst gerade ist. Knicke oder Biegungen können Schäden sowie Störungen der Signalübertragung verursachen, die Übertragungsreichweite reduzieren und die Bildqualität herabsetzen.

![](_page_30_Picture_1.jpeg)

## <span id="page-30-0"></span>**Ethernet**

Dieser Anschluss kann Netzwerksteuersignale empfangen oder als Softwareaktualisierung für den Projektor genutzt werden.

![](_page_30_Picture_4.jpeg)

Stellen Sie zur Fernsteuerung des Projektors direkt eine Verbindung zu einem Computer oder eine Verbindung zu einem Ethernet-Hub her

#### **Hinweis**

- Falls Ihr HDBaseT-Sender die Fernsteuerung des Projektors per Netzwerk unterstützt, kann auch die Ethernet-Funktion durch den HDBaseT-Anschluss ersetzt werden. Softwaredownload und -aktualisierung sind jedoch nur über den Ethernet-Anschluss möglich.
- Externe Netzwerksteuerung des Projektors und Softwarewartungsfunktionen sind auch über RS-232 möglich.

## **Auslöser**

Falls Ihr Projektionssystem über einen elektrische Leinwand und andere 12-V-Auslösegeräte verfügt, können Sie diese zur Ausgabe an den 12-V-Auslöser anschließen und die 12-V-Ausgangssignaleinstellungen konfigurieren. Der Projektor gibt bei Einschaltung 12-V-Signale aus. Sie können über das Signal die Leinwand oder das Gerät steuern.

![](_page_30_Figure_11.jpeg)

## **RS-232**

Dieser Projektor unterstützt serielle RS-232c-Steuerung. Verwenden Sie eine standardmäßige 9-polige D-Sub-Schnittstelle (Straight-through-Kabel) zur Verbindung von Projektor und Computer, um die Projektorsoftware zu warten.

![](_page_30_Picture_14.jpeg)

![](_page_31_Picture_1.jpeg)

## <span id="page-31-0"></span>**Wired Remote**

Wenn die Infrarotfernbedienung den Projektor nicht direkt steuern kann (bspw. zu große Entfernung oder Hindernisse zwischen Projektor und Fernbedienung), können Nutzer diese Probleme mit einem handelsüblichen universellen 3,5-mm-Stereokabel beheben. Das Kabel sollte doppelkernig, abgeschirmt und nicht länger als 15 m sein. Wenn die Länge 15 m übersteigt oder schlecht abgeschirmt ist, kann die Fernbedienung den Projektor über das Kabel möglicherweise nicht steuern.

![](_page_31_Picture_4.jpeg)

## **Hinweis**

Die Infrarotfernbedienung ist nicht verfügbar, wenn eine Kabelfernbedienung angeschlossen ist.

# **HDMI 1 / 2**

HDMI (High Definition Multimedia Interface) kann unkomprimierte Audio- und Videosignale übertragen. Dieser Projektor unterstützt HDMI-Version 2.1. Falls Nutzer alte Kabel (z. B. HDMI 1.3) verwenden, können Audio- und Videosignale möglicherweise nicht richtig wiedergegeben werden.

![](_page_31_Figure_9.jpeg)

![](_page_32_Picture_1.jpeg)

# <span id="page-32-0"></span>**DisplayPort**

DisplayPort ist ein digitaler Videoschnittstellenstandard mit serieller Verbindungsfunktion. Er kann mit Hub oder Bildschirm Mehrfachbildschirmausgabe erzielen und autonom als Videoausgangsgerät genutzt werden. Dieser Projektor unterstützt die neue Generation von DisplayPort-Signalstandards. Falls das Bild nicht richtig wiedergegeben werden kann, prüfen Sie bitte, ob es die DisplayPort-Spezifikationen ? erfüllt oder die DisplayPort-Version des Gerätes zu alt ist. Aktualisieren Sie auf eine neue Version und starten Sie das Gerät neu. Dadurch sollte das Signal richtig übertragen werden.

![](_page_32_Picture_4.jpeg)

## **SDI IN / OUT**

Abkürzung für serielle digitale Schnittstelle. Dieser Projektor unterstützt 2,97 Gb/s (3G-SDI) und Bilder mit höherer Auflösung, wie 1080p und digitales Kino. Übertragen Sie über ein 75-Ohm-Koaxialkabel unkomprimiertes digitales Video. Der SDI-Anschluss hat eine Verriegelung, die eine nicht lose oder schlechte Verbindung verhindert.

![](_page_32_Picture_7.jpeg)

![](_page_33_Picture_1.jpeg)

## <span id="page-33-0"></span>**Projektor verwenden**

## **OSD verwenden**

## **OSD-Menü verwenden**

Der Projektor hat ein OSD, über das Sie Bildanpassungen vornehmen, verschiedene Einstellungen ändern und den aktuellen Projektorstatus prüfen können.

![](_page_33_Picture_310.jpeg)

#### **OSD-Navigation**

Sie können mit Hilfe der Steuertasten an der Fernbedienung oder am Projektor durch die Menüs navigieren und Änderungen am OSD vornehmen. Die folgende Abbildung zeigt die entsprechenden Tasten an der Fernbedienung und am Projektor.

![](_page_33_Picture_9.jpeg)

![](_page_33_Picture_10.jpeg)

1. Rufen Sie mit der Menütaste am Bedienfeld oder an der Fernbedienung das OSD auf. Es gibt fünf Ordner im **Menü** (EINGANG, BILD, ABGLEICH, STEUERUNG, SERVICE). Drücken Sie zum Navigieren durch sekundäre Menüs die Cursortasten ◄ oder ►.

![](_page_33_Picture_311.jpeg)

- 2. Wählen Sie mit ▲ / ▼ das gewünschte Menüelement und ändern Sie mit ◄ / ► die Einstellungswerte. Drücken Sie zum Bestätigen der neuen Einstellung <
- 3. Mit **RETURN** können Sie ein Untermenü verlassen, mit **MENU** schließen Sie das Menü.

![](_page_34_Picture_1.jpeg)

## <span id="page-34-0"></span>**Menübaum**

Der folgenden Tabelle können Sie die Menüelemente und deren zugehörige Einstellungsbereiche entnehmen..

## **EINGANG**

![](_page_34_Picture_232.jpeg)

#### **BILD**

![](_page_34_Picture_233.jpeg)

![](_page_35_Picture_1.jpeg)

## <span id="page-35-0"></span>**ABGLEICH**

![](_page_35_Picture_299.jpeg)

![](_page_36_Picture_1.jpeg)

## <span id="page-36-0"></span>**STEUERUNG**

![](_page_36_Picture_259.jpeg)

## **SERVICE**

![](_page_36_Picture_260.jpeg)

![](_page_37_Picture_1.jpeg)

## <span id="page-37-0"></span>**OSD-Menü – EINGANG**

![](_page_37_Picture_270.jpeg)

## **Input-Auswahl**

Wählen Sie über die Schnelltaste an der Fernbedienung oder diese Funktion die Eingangsquelle, nachstehend sehen Sie die Eingangsoptionen.

Die verfügbare Eingangsquellen des Produktes sind DisplayPort, HDMI 1, HDMI 2, HDBaseT und 3G-SDI.

#### **Hinweis**

Dieser Projektor unterstützt nicht VGA, COMPONENT, DVI. Der Projektor reagiert also nicht, wenn der Benutzer diese Tastenkombination auf der Fernbedienung drückt.

![](_page_37_Picture_9.jpeg)

## **Bild in Bild**

Diese Funktion ermöglicht Ihnen die Aufteilung der Anzeige, damit Bilder von zwei Eingangsquellen angezeigt werden.

**PIP-Auswahl** Aktivieren Sie BiB durch Auswahl von "Ein" und es werden zwei Fenster am projizierten Bild angezeigt. Das größere ist das primäre Bild, das kleinere ist das Subbild. Durch Auswahl von "Aus" wird die BiB-Funktion deaktiviert und es wird nur ein Bild projiziert.

**PIP-Eingang** Drücken Sie zur Anzeige verfügbarer Quellen für das Subbild ENTER, wählen Sie dann eine Quelle.

#### **Hinweis**

Nicht verfügbare Eingangsquellen im Untermenü werden ausgegraut und können nicht ausgewählt werden. Die verfügbaren Eingangsquellen des Subbildes entnehmen Sie bitte der nachstehenden Kombinationsliste.

![](_page_37_Picture_271.jpeg)

![](_page_38_Picture_1.jpeg)

## <span id="page-38-0"></span>**Position**

Wählen Sie die bevorzugte Position des BiB-Fensters.

![](_page_38_Picture_176.jpeg)

![](_page_38_Picture_177.jpeg)

## **Auto-Quelle**

Wenn die Funktion Auto-Quelle auf "Ein" gesetzt sind, sucht der Projektor automatisch nach dem Eingangssignal.

## **Farbraum**

Diese Funktion ermöglicht Ihnen in den meisten Fällen die Änderung des Farbraums entsprechend der Eingangsquelle, die Standardeinstellung ist Auto.

![](_page_38_Picture_178.jpeg)

## **Aspektrate**

Diese Funktion ermöglicht dem Nutzer die Anpassung des Seitenverhältnisses des Projektionsbildes mit Hilfe der Tasten ◄ / ►.

## **Overscan**

Falls die Anzeige am Bildrand rauscht oder das Bild zu klein angezeigt wird, wählen Sie zur Behebung des jeweiligen Problems die nachstehende Option.

![](_page_38_Picture_179.jpeg)

![](_page_39_Picture_1.jpeg)

## <span id="page-39-0"></span>**Internen Strukturen**

Die integrierten Bilder werden zur Installation und Anpassung bereitgestellt. Zur Anzeige des Testmusters können Sie Testmuster im OSD wählen oder die Taste TEST PATTERN an der Fernbedienung drücken. Wählen Sie mit ◄ oder ► das Muster oder drücken Sie zum Ausblenden des Testmusters die EXIT-Taste. Die verfügbaren Testmusteroptionen sind Aus / Crosshatch / Color Bar / Checker Board / H Burst / V Burst / Weiß / Rot / Grün / Blau / Schwarz.

## **Auto Sync**

Mit dieser Funktion können Sie die automatische Synchronisierung der Signalquelle ausführen.

![](_page_40_Picture_1.jpeg)

## <span id="page-40-0"></span>**OSD-Menü – BILD**

![](_page_40_Picture_187.jpeg)

## **Bildmodus**

Wählen Sie mit ◄ oder ► den gewünschten Bildmodus.

![](_page_40_Picture_188.jpeg)

## **Helligkeit**

Drücken Sie ENTER und erhöhen oder verringern Sie die Helligkeit mit ◄ oder ►.

## **Kontrast**

Drücken Sie ENTER und passen Sie mit ◄ oder ► den Kontrast des projizierten Bildes an.

## **Farbsättigung**

Drücken Sie ENTER und passen Sie mit ◄ oder ► die Sättigung an.

## **Farbton**

Drücken Sie ENTER und passen Sie mit ◄ oder ► den Farbton an.

## **Schärfe**

Drücken Sie ENTER und passen Sie mit ◄ oder ► die Schärfe an, wodurch sich die Hochfrequenzdetails ändern.

## **Farbtemperatur**

Die Standardeinstellung der Farbtemperatur ist Nativ; sie eignet sich in den meisten Situationen. Je höher die Farbtemperatur, desto höher der Blauanteil im Bild; je niedriger die Farbtemperatur, desto höher der Rotanteil im Bild. Die verfügbaren Optionen sind 5400K / 6500K / 7500K / 9300K / Unskaliert,

## **Gamma**

Wenn die Umgebungsbeleuchtung so hell ist, dass sich dies auf Details in dunkleren Bereichen des projizierten Bildes auswirkt, können Sie mit dem Gammawert die Chrominanz anpassen. Die verfügbaren Optionen sind 1.0 / 1.8 / 2.0 / 2.2 / 2.35 / 2.5 / S-Curve / DICOM.

![](_page_41_Picture_1.jpeg)

## <span id="page-41-0"></span>**HDR**

Compared with High HDR (Dynamic Range Imaging) and SDR (Standard Dynamic Range), HDR can make the bright area more bighter, Dark area more darker. The color performance will better then traditional SDR, especially the high-brightness block in the picture will has better reduction.

Must enter the Gamma option and activate the HDR function, then you can adjust HDR details options, the details adjustable options are Aus / Auto / PQ-400 / PQ-500 / PQ-1000 / HLG.

## **Eingangsbalance**

Wenn das Umgebungslicht zu hell ist oder sich ändert, können Details im projizierten Bild beeinträchtigt werden. In diesem Fall können Sie mit Hilfe dieser Option die Farben des projizierten Bildes wie gewünscht anpassen. Es gibt zwei Optionen zur Feinabstimmung von Rot, Grün und Blau.

- **Versatz ( Offset )** Diese drei Optionen verschieben das Farbspektrum des gesamten Bildes und ändern seine Helligkeit. Wenn ein geringer Anteil Rot, Grün oder Blau in den grauen Bereichen erscheint, können Sie den Versatz der jeweiligen Farbe entsprechend anpassen. Durch Erhöhen des Versatzes verringert sich die Bildhelligkeit.
- **Verstärkung**  Mit diesen drei Optionen können Sie den Bereich der Farbeingabe für das gesamte Bild erhöhen **( Gain )** oder verringern. Wenn eine geringe Menge Rot, Grün oder Blau in den grauen Bereichen erscheint,
- verringern Sie die Zunahme der jeweiligen Farben entsprechend. Bei steigender Zunahme verringert sich der Bildkontrast.

## **HSG**

HSG ist eine Funktion zur individuellen Anpassung von Farbton, Sättigung und Zunahme; sie ermöglicht intuitivere spezifische Farbanpassungen. Sie können Farbton, Sättigung und Zunahme für Rot, Grün, Blau, Cyan, Magenta, Gelb und Weiß unabhängig voneinander anpassen.

## **Rausch-Red.**

Passen Sie mit ◄ / ► das Rauschen des projizierten Bildes an. Diese Funktion dient der Entfernung von Bildrauschen mit Interlaced-Scanning-Eingang. Generell kann die Rauschreduzierung Hochfrequenzdetails verringern und das Bild weicher machen.

## **Dynamisch Schwarz**

Mit dieser Funktion können Sie den Schwarzpegel des projizierten Bildes verbessern.

## **Light Off Timer**

Der Benutzer kann entscheiden, wie viele Sekunden nach der Erkennung eines dunklen Bildes durch den Projektor das Laserlicht automatisch ausgeschaltet wird, um den besseren Kontrast zu erzielen.

## **Weiches Bild**

Diese Funktion sollte zur Anzeige der 4K-Signalbildqualität entsprechend der Spezifikation immer eingeschaltet sein.

![](_page_42_Picture_1.jpeg)

## <span id="page-42-0"></span>**OSG Menu – ABGLEICH**

![](_page_42_Picture_141.jpeg)

## <span id="page-42-1"></span>**Objectiv**

**Linsenverriegelungs** Mit dieser Funktion können Sie die Objektivsteuerung deaktivieren und so eine unautorisierte Bedienung oder Fehlbedienung der Objektivsteuerungsfunktionen, wie Objektivversatz, Zoom-/Fokusanpassung und Objektivzentrierung, verhindern. Nach Abschluss der Objektivanpassung sollten Sie zur Deaktivierung der Objektivsteuerung die Objektivsperre einschalten. **Hinweis**: Durch Einschalten der Objektivsperre wird die Objektivsteuerung, einschließlich Objektivversatz, Objektivzentrierung und Zoom-/Fokusanpassung, deaktiviert; bitte denken Sie daran, vor Verwendung der Objektivsteuerung die Objektivsperre zu deaktivieren. **Objektivsteuerung** Wählen Sie diese Funktion zum Einblenden des Objektivsteuerung-Menüs, über das Sie Zoom, Fokus und Versatz anpassen können. Mit der ENTER-Taste können Sie zwischen Zoom / Fokus- und Versatz-Menü wechseln. Mit ▲ / ▼ passen Sie Zoom und vertikalen

**Linsentyp** Dieser Projektor kann mit 8 verschiedenen Objektiven verwendet werden; die anfängliche Projektionsposition des Ultra-Short-Throw- (UST) Objektivs weicht von derjenigen der anderen sieben Projektionsobjektive ab. Der Projektor hat entsprechend zwei anfängliche Projektionspositionen für diese beiden Arten voreingestellt; die Funktion Objektiv zentrieren kann das Objektiv automatisch über die Einstellung in die Ausgangsposition verschieben (zentrieren). Bitte stellen Sie diese Option auf UST-Objektiv ein, wenn ein Ultra-Short-Throw-Objektiv im Projektor installiert ist; andernfalls wählen Sie bitte NON-UST-Objektiv.

Objektivversatz an; mit ◄ / ► passen Sie Fokus und horizontalen Objektivversatz an.

![](_page_43_Picture_1.jpeg)

#### **Hinweis**

![](_page_43_Picture_138.jpeg)

![](_page_44_Picture_1.jpeg)

## <span id="page-44-0"></span>**Digitalzoom**

Wählen Sie mit der ENTER-Taste die Optionen zum Vergrößern oder Verschieben des Bildes.

![](_page_44_Picture_182.jpeg)

## **Austastbereich**

Mit dieser Funktion können Sie die Kanten des Bildes anpassen und überstehende Bereiche der Projektion ausblenden.

![](_page_44_Picture_183.jpeg)

![](_page_44_Figure_8.jpeg)

## **Keystone einstellen**

Drücken Sie zum Korrigieren horizontaler Verzerrungen ◄ / ► und zum Korrigieren vertikaler Verzerrungen ▲ / ▼.

## **4 Ecken**

![](_page_44_Picture_184.jpeg)

## **Rotation**

![](_page_44_Picture_185.jpeg)

## **Kissen / Tonne**

Drücken Sie zum Korrigieren von Kissen-/Tonnenverzerrungen ◄ / ►.

![](_page_45_Picture_1.jpeg)

## <span id="page-45-0"></span>**Bogen**

Drücken Sie ◄ / ► zum Korrigieren von Verzerrungen an einer einzigen Seite (oben, unten , links oder rechts).

## **Kantenmischung**

Die Funktion Kantenmischung erfordert mehrere Projektoren zur gleichzeitigen Projektion desselben Inhalts. Nutzen Sie diese Funktion zur Anpassung der Bildgleichmäßigkeit. Zur Nutzung dieser Funktion muss Edge Blending an beiden Projektoren aktiviert sein. Die nachfolgenden Funktionen können nur angepasst werden, wenn Kantenmischung eingeschaltet ist.

**Kantenmischung** Wenn Sie Edge Blending nutzen möchten, müssen Sie diese Funktion einschalten. **Linien anpassen** Wenn diese Funktion eingeschaltet ist, zeigt der Projektor ein Muster zur Anpassung des überlappenden Bildbereichs. **Weißlevel** Der Weißpegel dient der Einstellung des überlappenden Bereichs für die Vermischung beim Einsatz mehrerer Projektoren. Bei der Projektion von Weiß projiziert der Bereich, in dem zwei Bilder überlappen, zweimal die Weißausgabepegel der Projektoren. Die Lösung dient der Anpassung des Weißpegels. Stellen Sie zunächst sicher, dass die mit den Projektoren verbundenen Geräte Schwarz ausgeben. Erhöhen Sie dann den Weißpegel (Oben, Unten, Links und Rechts), bis die Helligkeit der nicht überlappenden Bereiche mit der des überlappenden Bereichs übereinstimmt. **Schwarzlevel** Der Zweck des Schwarzpegels ist die Erhöhung des Schwarzwertes des nicht überlappenden Bereichs. Bei der Projektion von Schwarz projiziert der Bereich, in dem die beiden Bilder überlappen, zweimal die Schwarzausgabepegel der Projektoren. Die Lösung dient der Anpassung des Schwarzpegels. Stellen Sie zunächst sicher, dass die mit den Projektoren verbundenen Geräte Schwarz ausgeben. Erhöhen Sie dann den Schwarzpegel (Oben, Unten, Links und Rechts), bis die Helligkeit der nicht überlappenden Bereiche mit der des überlappenden Bereichs übereinstimmt. **Reset** Alle Einstellungen bezüglich Kantenvermischung werden auf den Standard gesetzt.

## **Bildschirmformat**

Stellen Sie das Leinwandformat auf 16:10, 16:9 oder 4:3 ein.

![](_page_46_Picture_1.jpeg)

## <span id="page-46-0"></span>**OSD-Menü – STEUERUNG**

![](_page_46_Picture_207.jpeg)

## **SPRACHE**

Wählen Sie die gewünschte OSD-Sprache. Zur Auswahl stehen Englisch / Französisch / Spanisch / Deutsch / Portugiesisch / vereinfachtes Chinesisch / traditionelles Chinesisch / Japanisch / Koreanisch.

## <span id="page-46-1"></span>**PRJ.-Mod.**

Über die Projektionsmodusoption können Sie die Ausrichtung des projizierten Bildes ändern oder das projizierte Bild umkehren.

![](_page_46_Picture_208.jpeg)

## **Betriebsmodus für höhere Lag**

Passen Sie mit dieser Funktion den Lüfter des Projektors für eine angemessene Lüftung an, wenn der Projektor auf einer Höhe von mehr als 1500 m installiert ist. Der Projektor ist mit einem Höhensensor ausgestattet, der den Luftdruck entsprechend der geschätzten Höhe erkennen kann. Der Standardwert ist Auto. Er kann basierend auf der geschätzten Höhe automatisch auf die entsprechende Einstellung angepasst werden.

![](_page_46_Picture_209.jpeg)

![](_page_47_Picture_1.jpeg)

#### <span id="page-47-0"></span>**Hinweis:**

- Die geschätzte Höhe wird mit Hilfe des atmosphärischen Drucks berechnet, sodass der Wert leicht von der tatsächlichen Höhe abweichen kann.
- Die Betriebsgeschwindigkeit des Lüfters im Lautlosmodus basiert auf einem Projektorbetrieb auf Höhe des Meeresspiegels, doch das Gerät erkennt weiterhin die interne Temperatur zum automatischen Erhöhen oder Verringern der Lüftergeschwindigkeit.
- In einigen Einsatzbereichen kann die reguläre Kühlung möglicherweise nicht genügend kühle Luft zur Systemkühlung bereitstellen, selbst wenn der Projektor auf einer Höhe von weniger als 1524 Metern installiert ist. In diesem Fall sollten Sie Große Höhe einschalten.

## **Bereitschaftsmodus**

![](_page_47_Picture_189.jpeg)

#### **Hinweis**

Egal, welcher Modus ausgewählt ist. Das Bedienfeld am Projektor, RS-232 und Infrarotfernbedienung können genutzt werden.

## **Auto. Abschalt.**

Diese Funktion ist standardmäßig ausgeschaltet. Wenn sie eingeschaltet ist und innerhalb 20 Minuten kein Eingangssignal empfangen wird, schaltet sich der Projektor automatisch aus.

## **Auto. Einsch.**

Diese Funktion wird standardmäßig auf Aus gesetzt. Bei Einstellung auf Ein schaltet sich der Projektor automatisch ein, wenn die Stromversorgung das nächste Mal eingeschaltet wird (drücken Sie zum automatischen Einschalten den Ein-/Ausschalter am Projektor, anstatt die Fernbedienung oder das Bedienfeld zu nutzen) Setzen Sie diese Funktion auf Aus, wenn sie nicht benötigt wird.

## **Netzwerk**

Konfigurieren Sie mit dieser Funktion die Netzwerkeinstellungen, damit Sie den Projektor über das Netzwerk steuern können.

Wählen Sie mit ▲ / ▼ und der ENTER-Taste Netzwerk und die gewünschten Netzwerkeinstellungen. Weitere Informationen finden Sie in der Anleitung zur Fernkommunikation.

![](_page_47_Picture_190.jpeg)

![](_page_48_Picture_1.jpeg)

## <span id="page-48-0"></span>**Lichtleistung**

Wählen Sie mit ◀ / ► zwischen energiesparender, normaler und angepasster Leistungsstufe.

![](_page_48_Picture_136.jpeg)

## **Hintergrund**

Mit dieser Funktion können Sie festlegen, welches Bild bei Leeranzeige angezeigt werden soll, wenn kein Signal anliegt. Wählen Sie zwischen Schwarz und Blau; die Standardeinstellung ist Schwarz.

## **Logo de démarrage**

Drücken Sie die ENTER-Taste und drücken Sie zum Ein-/Ausschalten des Startbildes ◄ / ►.

## <span id="page-48-1"></span>**Infrarot-Fernbedienung**

- **Fernerkundung** Diese Option ist standardmäßig eingeschaltet. Es gibt jedoch drei Bedingungen, unter denen Sie "Fernerkundung" ausschalten sollten: Wenn Sie eine kabelgebundene Fernbedienung verwenden, wenn der IR-Empfänger am Projektor hellem Sonnen- oder Fluoreszenzlicht ausgesetzt ist oder wenn der Projektor nicht über die Fernbedienung gesteuert wird. Wenn Sie diese Funktion wieder einschalten möchten, müssen Sie das Bedienfeld oder die RS--232-Steuerung verwenden.
- **Control-ID aktivieren** Mit dieser Option können Sie die Funktion zur Steuerung per Projektor-ID aktivieren. Sie können diese Funktion einschalten und dem Projektor eine ID-Nummer zuteilen. Anschließend können Sie für die Fernbedienung die gleiche ID-Nummer festlegen. Nach Einstellung der ID können Sie über die Fernbedienung den zugehörigen Projektor steuern.
- **Control-ID** Wählen Sie die Option, drücken Sie dann zum Einstellen der ID-Nummer des Projektors ◄ oder ►. Diese Option ist verfügbar, wenn die Funktion zur Steuerung per Projektor-ID aktiviert ist.

![](_page_49_Picture_1.jpeg)

## <span id="page-49-0"></span>**Auslöser**

Der Projektor verfügt über einen Auslöseausgang. Sie können den Auslöser über das Kabel mit einer Leinwand verbinden. In diesem Fall schaltet sich die Leinwand automatisch ein, sobald der Projektor eingeschaltet wird. Die Aktivierung dieser Funktion weist eine 2- bis 3-sekündige Verzögerung auf. Die wählbaren Seitenverhältnisse sind wie folgt:

![](_page_49_Picture_181.jpeg)

## **OSD-Stellung**

![](_page_49_Picture_182.jpeg)

## **HDMI Equalizer**

Manchmal kann der Projektor kein HDMI-Eingangssignal empfangen (z. B. Übertragungsdämpfung aufgrund der Übertragungsentfernung oder einer anderen Frage). Der Benutzer kann diese Funktion aktivieren, um das HDMI-Signal neu zu laden und das Projektionsbild zu erhalten.

## **Image Latency**

Der Standardwert des Projektors ist Normal (Normal). Wenn die Quelle des Projektionssignals ein Spiel- oder Flugtraining, ein militärisches Training oder eine andere analoge Art ist. Der Benutzer kann diese Funktion auf Schnell einstellen, damit der Projektor das Bild schnell auf die Leinwand projizieren kann. Zu diesem Zeitpunkt vereinfacht der Projektor die Bildverarbeitung, um die Bildverzögerung zu verringern. Aber wenn der Benutzer das Gefühl hat, dass die schnelle Bildanzeige die Projektionsqualität zu schlecht macht. Benutzer können es auf Normal setzen, um eine bessere Bildqualität zu erzielen.

![](_page_50_Picture_1.jpeg)

## <span id="page-50-0"></span>**OSD-Menü – SERVICE**

![](_page_50_Picture_213.jpeg)

## **Gerätetyp**

Zeigt die Modellbezeichnung des Projektors.

## **Ser. Nummer**

Zeigt die Seriennummer des Projektors.

## **Softw. Version 1 / Softw. Version 2 / Softw. Version 3**

Zeigt die Softwareversion des Projektors.

## **Control / Fernbedienung ID**

Zeigt die aktuelle ID-Nummer von Projektor und Fernbedienung.

## **Aktive Quelle**

Zeigt Informationen zur aktuellen Eingangsquelle.

## **Signalformat**

Zeigt das Format der aktuellen Eingangsquelle.

## **H/V-Aktual.-Rte**

Zeigt die horizontale und vertikale Bildfrequenz des aktuellen Bildes.

## **Pixeltakt**

Zeigt den Pixeltakt des aktuellen Eingangssignals.

## **Lichtzeit**

Zeigt die gesamte Betriebszeit der Lichtquelle des Projektors.

## **Konstante Helligkeit**

Feste Helligkeit anzeigen Diese Funktion ist ein- oder ausgeschaltet..

## **Wärmestatus**

Zeigt die aktuelle Temperatur der einzelnen Komponenten.

## **Factory Reset**

Über diese Funktion können Sie alle Einstellungen mit Ausnahme der Leuchtzeit auf den Werksstandard zurücksetzen.

![](_page_51_Picture_1.jpeg)

# <span id="page-51-0"></span>**Technische Daten**

## **Produktspezifikation**

![](_page_51_Picture_232.jpeg)

\* Hinweis: Standardobjektiv

\*\* Hinweis: Objektivversatz-Kompatibilität mit allen Objektiven außer dem Wide-Fixed-Objektiv D88-WF18501 und dem Ultra-Short-Throw-Objektiv D88-UST01B.

\*\*\* Hinweis: Die Helligkeitsspezifikationen entsprechen den ISO 21118-Standards.

![](_page_52_Picture_1.jpeg)

# <span id="page-52-0"></span>**Unterstütztes Signaleingangstiming**

## **2D-Formate**

![](_page_52_Picture_569.jpeg)

#### **DK10000Z Serie DLP-Projektor – Bedienungsanleitung**

![](_page_53_Picture_1.jpeg)

![](_page_53_Picture_516.jpeg)

\*1 HDBaseT unterstützt nur 4K 24/25 / 30Hz 4: 2: 2

\*2 HDBaseT unterstützt nur 4K 50 / 60Hz 4: 2: 0

\*3 HDMI 1.2-Unterstützung bis 4: 2: 2, HDBaseT unterstützt nicht

\*4 HDMI 1.2-Unterstützung, aber HDBaseT unterstützt nicht

![](_page_54_Picture_1.jpeg)

## <span id="page-54-0"></span>**3G-SDI-Format**

![](_page_54_Picture_333.jpeg)

SDI i/f Equalizer

Kabel testen: Belden 1694A

3G-SDI reichweite 150m

HD-SDI reichweite 230m SD-SDI reichweite 480m

![](_page_55_Picture_1.jpeg)

# <span id="page-55-0"></span>**Anschlusskonfigurationen**

![](_page_55_Picture_526.jpeg)

![](_page_55_Figure_6.jpeg)

![](_page_55_Picture_527.jpeg)

## **HDBaseT/LAN-Anschluss DisplayPort**

![](_page_55_Picture_9.jpeg)

![](_page_55_Picture_528.jpeg)

## **HDMI (19-polig, Typ A) Serieller Steuerungsanschluss (RS-232, D-Sub, 9-polig)**

![](_page_55_Picture_12.jpeg)

![](_page_55_Picture_529.jpeg)

## **Leinwandauslöser Kabelfernbedienung**

![](_page_55_Figure_15.jpeg)

![](_page_55_Picture_530.jpeg)

![](_page_55_Picture_18.jpeg)

![](_page_55_Picture_531.jpeg)

![](_page_56_Picture_1.jpeg)

# <span id="page-56-0"></span>**Objektivserie**

Wie in der nachstehenden Tabelle gezeigt sind acht Arten optionaler elektrischer Objektive für den Projektor verfügbar. Einzelheiten erfahren Sie bitte beim einem autorisierten Vivitek-Händler.

![](_page_56_Picture_192.jpeg)

• Die beste Leistung der obigen Zoomobjektive wird innerhalb eines vertikalen Versatzes von 0 bis 50 % und eines horizontalen Versatzes von ± 10 % erzielt. Möglicherweise unterstützt der Projektor einen breiteren einstellbaren Versatzbereich für Flexibilität bei der Installation.

• D88-WF18501 und D88-UST01 sind Fixobjektive. Der vertikale und horizontale Versatzbereich der Projektionsobjektive beträgt 0 %, die Ecken des projizierten Bildes können etwas dunkler oder verzerrt erscheinen, wenn das Objektiv horizontal oder vertikal versetzt wird.

• Für optimale Projektionsleistung werden Support-Sets für das Objektiv D88-UST01B benötigt. Einzelheiten finden Sie in der Installationsanleitung von D88-UST01B.

![](_page_57_Picture_1.jpeg)

## <span id="page-57-0"></span>**Produktabmessungen**

![](_page_57_Figure_3.jpeg)

![](_page_58_Picture_1.jpeg)

# <span id="page-58-0"></span>**LED-Anzeige**

Verschiedene Anzeigemeldungen geben den aktuellen Projektorstatus wieder und warnen vor ungewöhnlichen Zuständen.

![](_page_58_Figure_4.jpeg)

## **Betrieb-LED**

![](_page_58_Picture_226.jpeg)

## **Status-LED**

![](_page_58_Picture_227.jpeg)

## **Lichtquellen-LED**

![](_page_58_Picture_228.jpeg)

## **Temperatur-LED**

![](_page_58_Picture_229.jpeg)

![](_page_59_Picture_1.jpeg)

## <span id="page-59-0"></span>**Häufige Probleme und ihre Lösungen**

Diese Anleitung bietet Tipps zur Lösung von Problemen, die beim Betrieb des Projektors auftreten können. Sollten sich diese Probleme nicht beheben lassen, wenden Sie sich bitte an Ihren Händler.

Häufig wird ein Problem durch etwas so Simples wie einen Wackelkontakt verursacht. Prüfen Sie vor dem Fortfahren mit problemspezifischen Lösungen Folgendes.

- Schließen Sie zur Überprüfung der Steckdose ein anderes elektrisches Gerät an.
- Stellen Sie sicher, dass der Projektor eingeschaltet ist.
- Achten Sie darauf, dass alle Kabel sicher angeschlossen sind.
- Stellen Sie sicher, dass das angeschlossene Gerät eingeschaltet ist.
- Stellen Sie sicher, dass sich der angeschlossene PC nicht im Ruhezustand befindet.
- Stellen Sie sicher, dass das angeschlossene Notebook auf ein externes Anzeigegerät eingestellt ist. (Dies wird am Notebook üblicherweise mit Hilfe einer Fn-Tastenkombination erzielt.)

## **Tipps zur Problemlösung**

- Befolgen Sie die Schritte der einzelnen problemspezifischen Abschnitte entsprechend der empfohlenen Reihenfolge. Dadurch können Sie das Problem möglicherweise schneller beseitigen.
- Versuchen Sie, das Problem genau zu bestimmen; dadurch können Sie den unnötigen Austausch funktionsfähiger Komponenten vermeiden.
- Wenn Sie beispielsweise die Batterien ersetzen und das Problem fortbesteht, sollten Sie die Originalbatterien wieder einsetzen und mit dem nächsten Schritt fortfahren.
- Machen Sie sich bei der Problemlösung Notizen zu den Schritten: Diese Informationen können hilfreich sein, wenn Sie sich an das technischen Kundencenter wenden.

#### **Bildprobleme**

#### **Problem: Es erscheint kein Bild auf der Leinwand**

- 1. Prüfen Sie die Einstellungen an Ihrem Notebook oder Desktop-PC.
- 2. Schalten Sie alle Geräte aus und anschließend in der richtigen Reihenfolge wieder ein.
- 3. Prüfen, ob Blende aktiviert ist.

#### **Problem: Das Bild ist verschwommen**

- 1. Passen Sie den Fokus am Projektor an.
- 2. Drücken Sie die Taste AUTO SYNC an der Fernbedienung oder am Projektor.
- 3. Stellen Sie sicher, dass der Projektionsabstand innerhalb des angegebenen Bereichs liegt.
- 4. Achten Sie darauf, dass das Projektionsobjektiv sauber ist.

#### **Problem: Das Bild ist oben breiter als unten (Trapezverzerrung)**

- 1. Platzieren Sie den Projektor so, dass er möglichst lotrecht zur Leinwand steht.
- 2. Korrigieren Sie das Problem über die Trapezkorrekturfunktion.

#### **Problem: Das Bild ist umgekehrt oder verkehrt herum**

Prüfen Sie die Projektionsmodus-Einstellung im Menü STEUERUNG -> Projektionsmodus.

#### **Problem: Auf dem Bild sind Streifen zu sehen**

- 1. Stellen Sie Punkte gesamt (H gesamt) und VGA-Einrichtung im EINGANG-Menü auf die Standardeinstellungen ein.
- 2. Prüfen Sie, ob das Problem durch die Grafikkarte des angeschlossenen Computer verursacht wird, indem Sie einen anderen Computer anschließen.

#### **Problem: Das Bild wirkt flach; ohne Kontrast**

- 1. Passen Sie die Kontrast-Einstellung im BILD-Menü an.
- 2. Passen Sie die Helligkeit-Einstellung im BILD-Menü an.

#### **Problem: Die Farbe des projizierten Bildes stimmt nicht mit der des eigentlichen Bildes überein.**

Passen Sie die Optionen Farbtemperatur und Gamma im BILD-Menü an.

<span id="page-60-0"></span>![](_page_60_Picture_1.jpeg)

#### **Problem: There is no light from the projector**

- 1. Prüfen Sie, ob das Netzkabel richtig angeschlossen ist.
- 2. Stellen Sie sicher, dass die Stromversorgung funktioniert, indem Sie ein anderes elektrisches Gerät anschließen.

<u>vivitek</u>

- 3. Starten Sie den Projektor in der richtigen Reihenfolge neu; prüfen Sie, ob die Betriebs-LED grün leuchtet.
- 4. Prüfen, ob Leeranzeige- oder Blendenfunktion aktiviert ist.

#### **Fernbedienungsprobleme**

#### **Problem: Der Projektor reagiert nicht auf die Fernbedienung.**

- 1. Richten Sie die Fernbedienung auf den Fernbedienungssensor am Projektor.
- 2. Stellen Sie sicher, dass sich keine Hindernisse zwischen Fernbedienung und Sensor befinden.
- 3. Prüfen Sie, ob der Fernbedienungssensor eingeschaltet ist. Siehe ["Infrarot-Fernbedienung auf Seite 49 "](#page-48-1).
- 4. Stellen Sie sicher, dass das Fernbedienungskabel nicht am Projektor angeschlossen ist.
- 5. Schalten Sie die Fluoreszenzlampen im Zimmer aus.
- 6. Prüfen Sie die Polarität der Batterien.
- 7. Ersetzen Sie die Batterien.
- 8. Schalten Sie andere infrarotfähige Geräte in der Umgebung aus.
- 9. Lassen Sie die Fernbedinung reparieren.
- 10. Stellen Sie bei Verwendung einer Universalfernbedienung sicher, dass der Fernbedienungscode mit dem Code des Projektors übereinstimmt.
- 11. Prüfen Sie, ob die Projektor-ID aktiviert ist und die ID-Nummer stimmt. Siehe ["Steuer-ID bei Einsatz mehrerer](#page-26-1)  [Projektoren verwenden auf Seite 27 "](#page-26-1)

#### **Probleme mit dem Projektionsobjektiv**

#### **Problem: Zoom- oder Fokusanpassung funktionieren nicht.**

- 1. Prüfen Sie, ob das Objektiv richtig installiert ist; bei unsachgemäßer Objektivinstallation funktioniert das Objektiv nicht richtig. Bitte prüfen Sie dies durch erneutes Befolgen der Installationsschritte.
- 2. Prüfen Sie, ob die Objektivsperre aktiviert ist. Durch Sperrung des Objektivs werden alle Funktionen zur Objektiveinstellung deaktiviert. Siehe ["Objectiv auf Seite 43 "](#page-42-1)
- 3. Führen Sie zur erneuten Objektivkalibrierung die Funktion Objektivzentrierung aus.
- 4. Prüfen Sie, ob das Problem auch bei einem anderen Objektiv (falls verfügbar) auftritt.
- 5. Einzelheiten erfahren Sie vom Kundencenter.

#### **Probleme mit der Fernbedienungskommunikation**

#### **Problem: Der Projektor reagiert nicht auf die Steuerung per Ethernet.**

- 1. Stellen Sie sicher, dass der Netzwerkbereitschaftsmodus eingeschaltet ist; falls er ausgeschaltet ist (weniger als 0,5 W), wird der Kommunikationspfad unterbrochen. Siehe ["PRJ.-Mod. auf Seite 47 "](#page-46-1).
- 2. Prüfen Sie die Netzwerkkonfiguration Ihres Notebooks und Projektors; weitere Informationen dazu entnehmen Sie bitte der Anleitung zur Fernkommunikation.

## **Projektor zur Reparatur einschicken**

Lassen Sie den Projektor reparieren, falls das Problem fortbesteht. Packen Sie den Projektor in den Originalkarton. Legen Sie eine Beschreibung des Problems sowie eine Liste der von Ihnen unternommenen Schritten beim Versuch der Problemlösung bei. Diese Informationen können dem Kundendienstpersonal behilflich sein. Übergeben Sie den Projektor an den Händler, bei dem Sie ihn erworben haben.

![](_page_61_Picture_1.jpeg)

# <span id="page-61-0"></span>**Über den Vivitek-Support**

Falls Sie ein Problem nicht mit Hilfe dieser Anleitung lösen können, wenden Sie sich bitte über die nachstehenden Kontaktdaten an uns:

## **Nordamerika**

![](_page_61_Picture_138.jpeg)

## **Europa und Afrika**

![](_page_61_Picture_139.jpeg)

## **China**

![](_page_61_Picture_140.jpeg)

## **Asien und Taiwan**

![](_page_61_Picture_141.jpeg)

TEL: 86-28-797-2088 FAX: 86-26-600-2358 E-mail: kenny.chang@vivitek.com.tw URL: www.vivitek.com.tw